# Phone Manager Application Support - SugarCRM

DECEMBER 2016 DOCUMENT RELEASE 5.0 APPLICATION SUPPORT

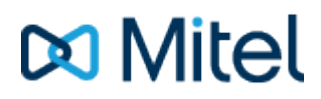

#### **NOTICE**

The information contained in this document is believed to be accurate in all respects but is not warranted by Mitel Networks™ Corporation (MITEL®). The information is subject to change without notice and should not be construed in any way as a commitment by Mitel or any of its affiliates or subsidiaries. Mitel and its affiliates and subsidiaries assume no responsibility for any errors or omissions in this document. Revisions of this document or new editions of it may be issued to incorporate such changes.

No part of this document can be reproduced or transmitted in any form or by any means - electronic or mechanical - for any purpose without written permission from Mitel Networks Corporation.

#### **TRADEMARKS**

The trademarks, service marks, logos and graphics (collectively "Trademarks") appearing on Mitel's Internet sites or in its publications are registered and unregistered trademarks of Mitel Networks Corporation (MNC) or its subsidiaries (collectively "Mitel") or others. Use of the Trademarks is prohibited without the express consent from Mitel. Please contact our legal department at [legal@mitel.com](mailto:legal@mitel.com) for additional information. For a list of the worldwide Mitel Networks Corporation registered trademarks, please refer to the website: [http://www.mitel.com/trademarks.](http://www.mitel.com/trademarks)

Windows and Microsoft are trademarks of Microsoft Corporation.

Other product names mentioned in this document may be trademarks of their respective companies and are hereby acknowledged.

> Mitel Phone Manager Release 5.0 - December, 2016

®,<sup>™</sup> Trademark of Mitel Networks Corporation © Copyright 2016 Mitel Networks Corporation All rights reserved

# **SugarCRM**

### **Overview Overview** *COVERSIDE ASSESSMENT*

This describes the features that are available when integrating with SugarCRM.

## **Supported Versions**

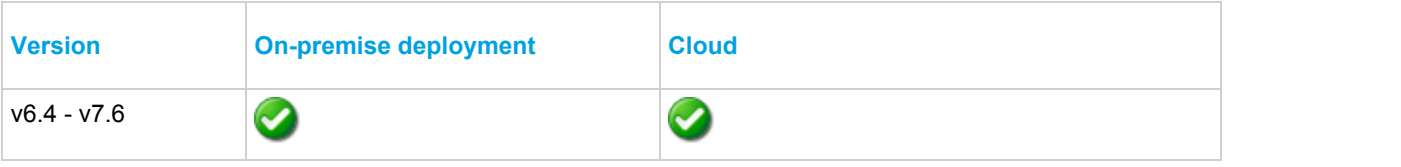

 $\equiv$  The integration uses SugarCRM Web Services v4.1. Although SugarCRM tries to maintain backwards compatibility when they upgrade their cloud platform this is never guaranteed. This version of the plugin has been tested on the latest version that was available upon release.

## **Features**

Integration with SugarCRM supports the features listed below:

- Screen pop for account, customer and lead records
- Automatic call activity entry

#### **Screen pop**

CRM *Account*,*Contact* and/or *Lead* records can be screen popped directly within CRM when an incoming call is received using the caller id or from an outgoing call using the dialled number. The telephone number is then used to find any matching records that have this number. For example an inbound call is received from 7774441111 as shown on the toaster. The plugin performs a search to find any records that have matching telephone numbers. A matching *Contact* record was found and the record was automatically displayed using the Users default browser.

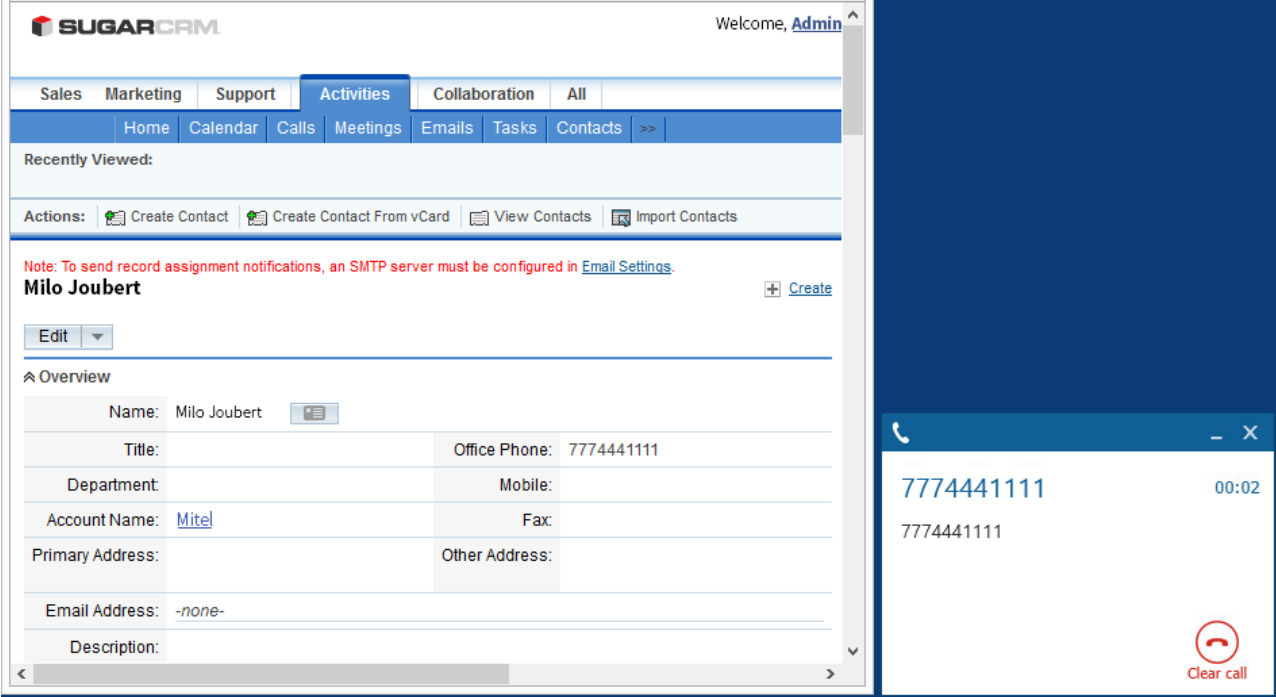

If multiple matches are found then the *Multiple Contacts Found* is shown and enables the User to select the correct record to be displayed. For example a call is made to 222555444 and this has found 2 matching *Contact* records and 1 matching *Account* record that have this telephone number.

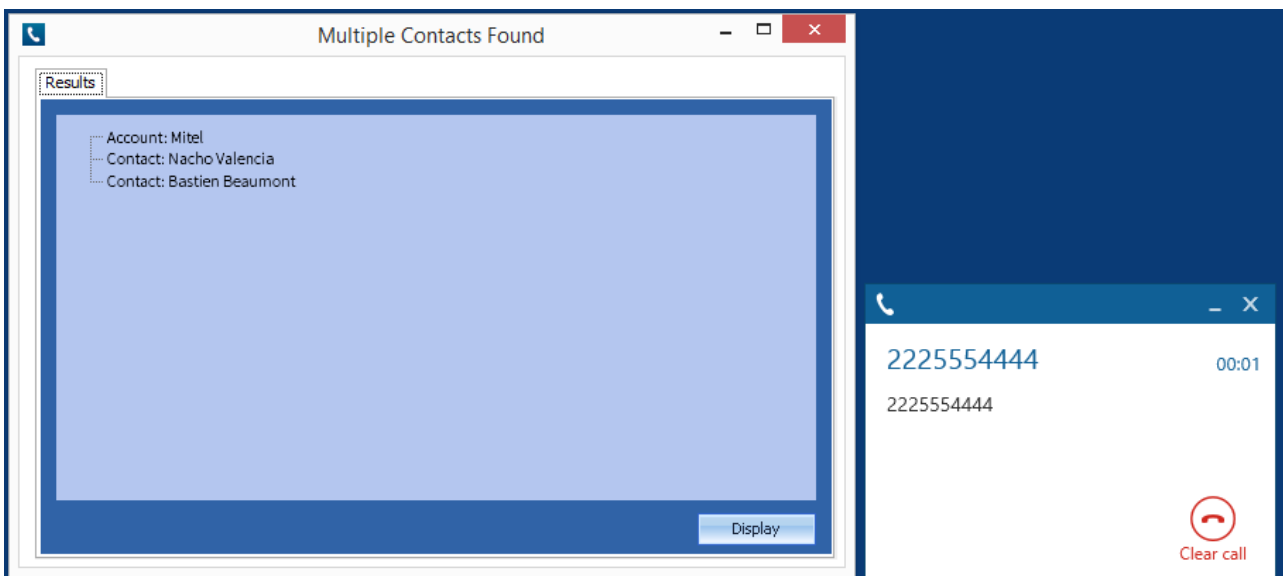

The correct record can then be highlighted and then clicking on the *Display* button or double clicking the entry will open this record.

The plugin will only search for records that have not been *Deleted*. If any records have been marked as *Deleted* then they will not be displayed.

#### *Record and matching options*

Configuration options are available on the plugin that allow the type of *Records* to be used in the searching to be set. For example it can be configured so that only the *Contact* records are searched. These options are set on the *Options* tab.

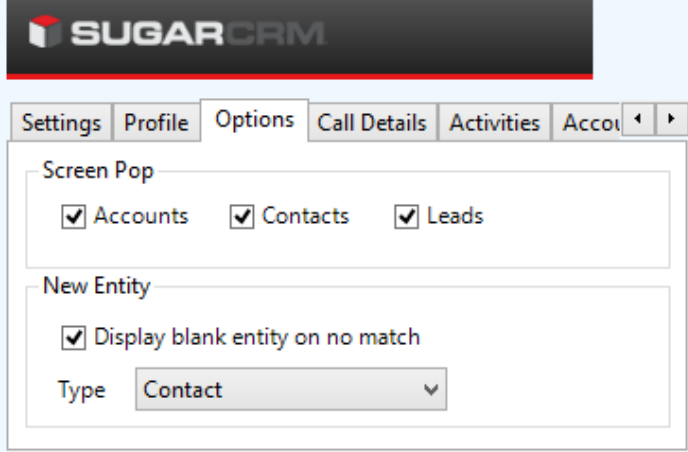

If no match is found when searching than a blank form can be automatically displayed to create a new record. The record type, *Account*, *Contact* or *Customer* that is created can be set here.

#### *Search fields*

The range of telephone numbers that are to be searched for can be configured for each of the *Contact*, *Account* or *Lead* records individually. By default the common telephone number fields are listed on the *Leads Fields*, *Contacts Fields* or *Account Fields* tab.

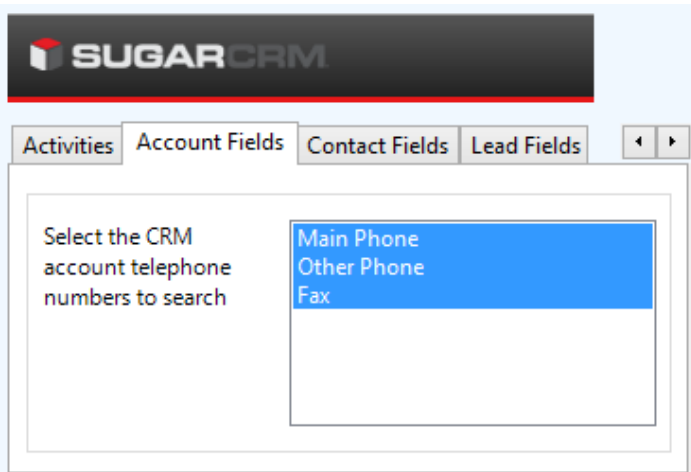

These are the default field name and descriptions and may be different if they have been customised. Contact your Microsoft Dynamics CRM administrator for details.

#### **Contact Records**

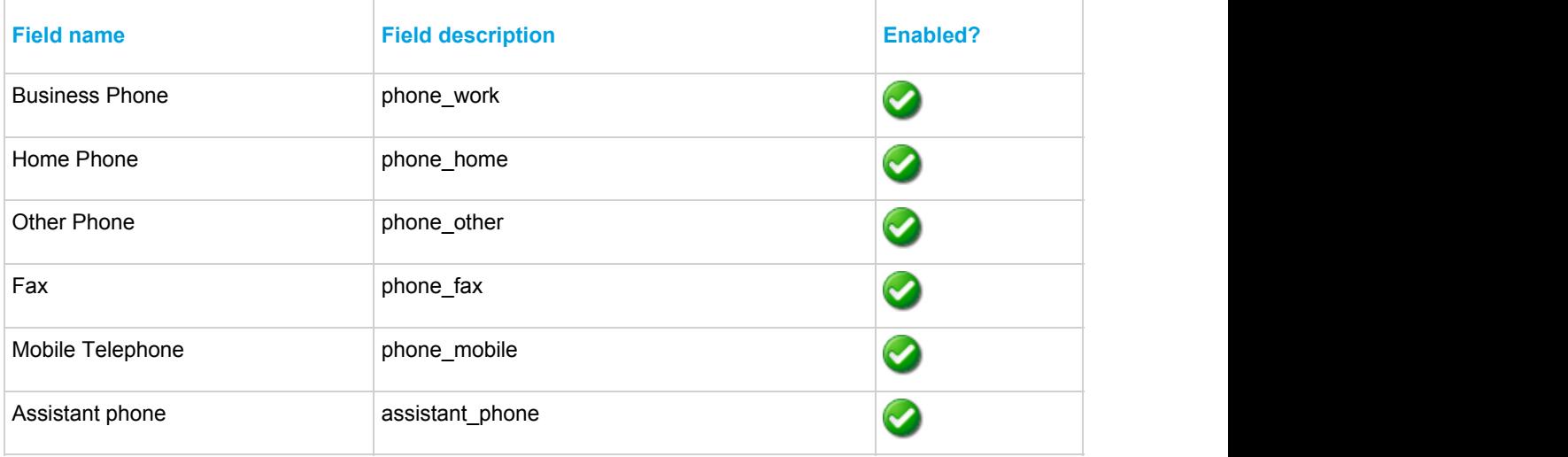

#### **Account Records**

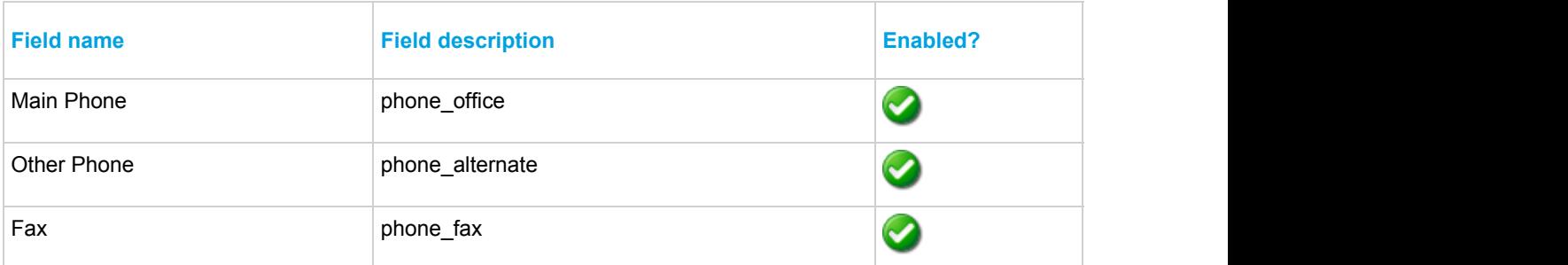

#### **Lead Records**

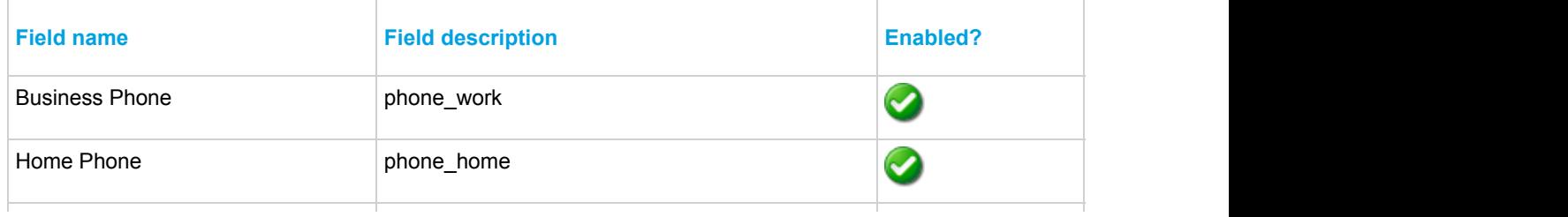

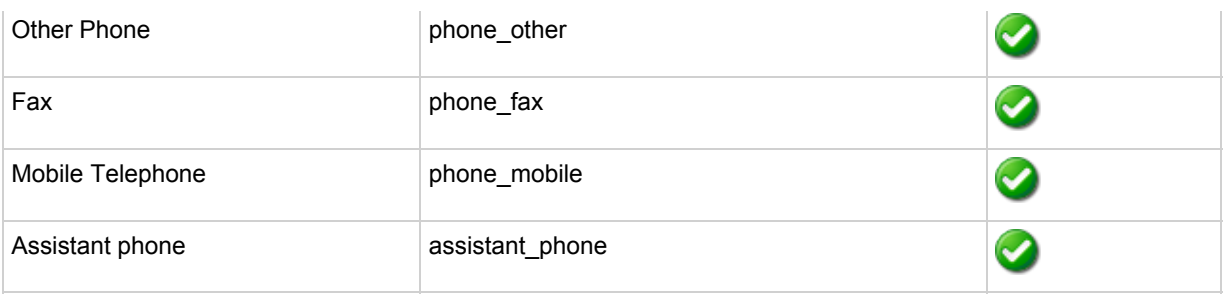

#### *Telephone number formats*

SugarCRM does not provide a standard format for storing telephone numbers within the system by default. The plugin supports searching for multiple different formats dependent on the region (UK or US) where the client is running. The default formats for the UK and International are shown below. This is based on the number 08001831234 been searched for.

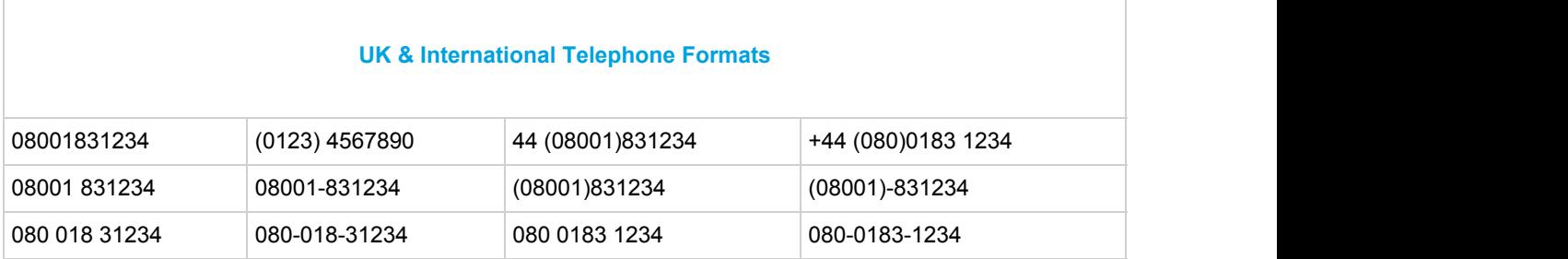

The default formats for the US are shown below. This is based on the number 9876543210 been searched for.

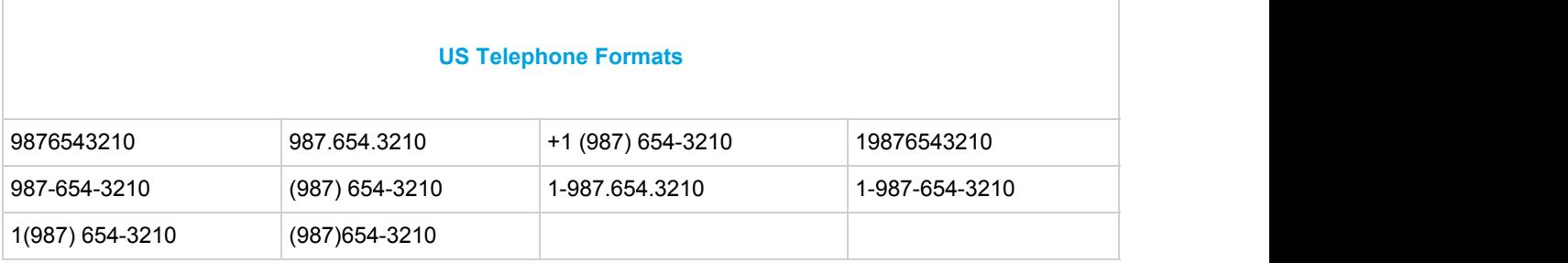

#### *Call details*

The call information that is used to search for matching records can be configured. By default the dialled number or the caller id are used to search with, depending on the call direction, but other call details can configured. There are options for the direct dial number or the direct dial name (or DNIS) as shown.

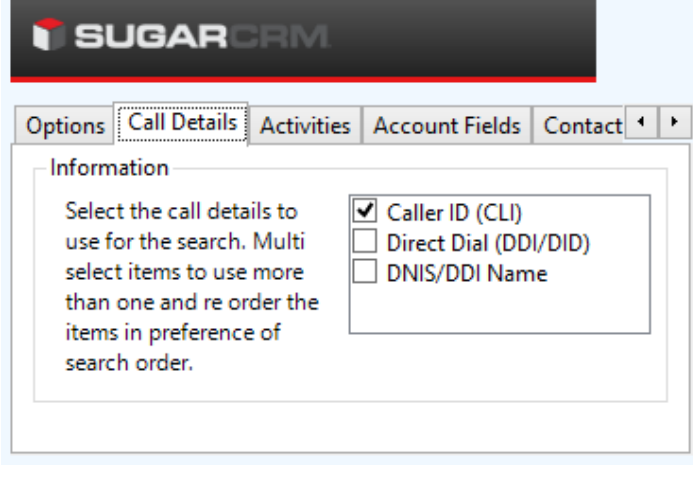

 $\Box$  Caller ID represents either the caller ID for inbound calls or the dialled number for outbound calls.

The configuration box lets you select multiple different types of call detail with the details to be used having the check box next to each one selected. The order of the searching can also be configured by dragging and dropping the entry and ordering the list accordingly.

#### **Automatic call history entry**

The plugin supports the ability to be able to automatically create and display a SugarCRM Call Activity. The record to associate this with is found using the caller id received or the number dialled, and if multiple matches are found then the *Multiple Contacts* Found window is shown as for the screen popping.

The Activity record is automatically created with the information relating to the call entered into the relevant fields.

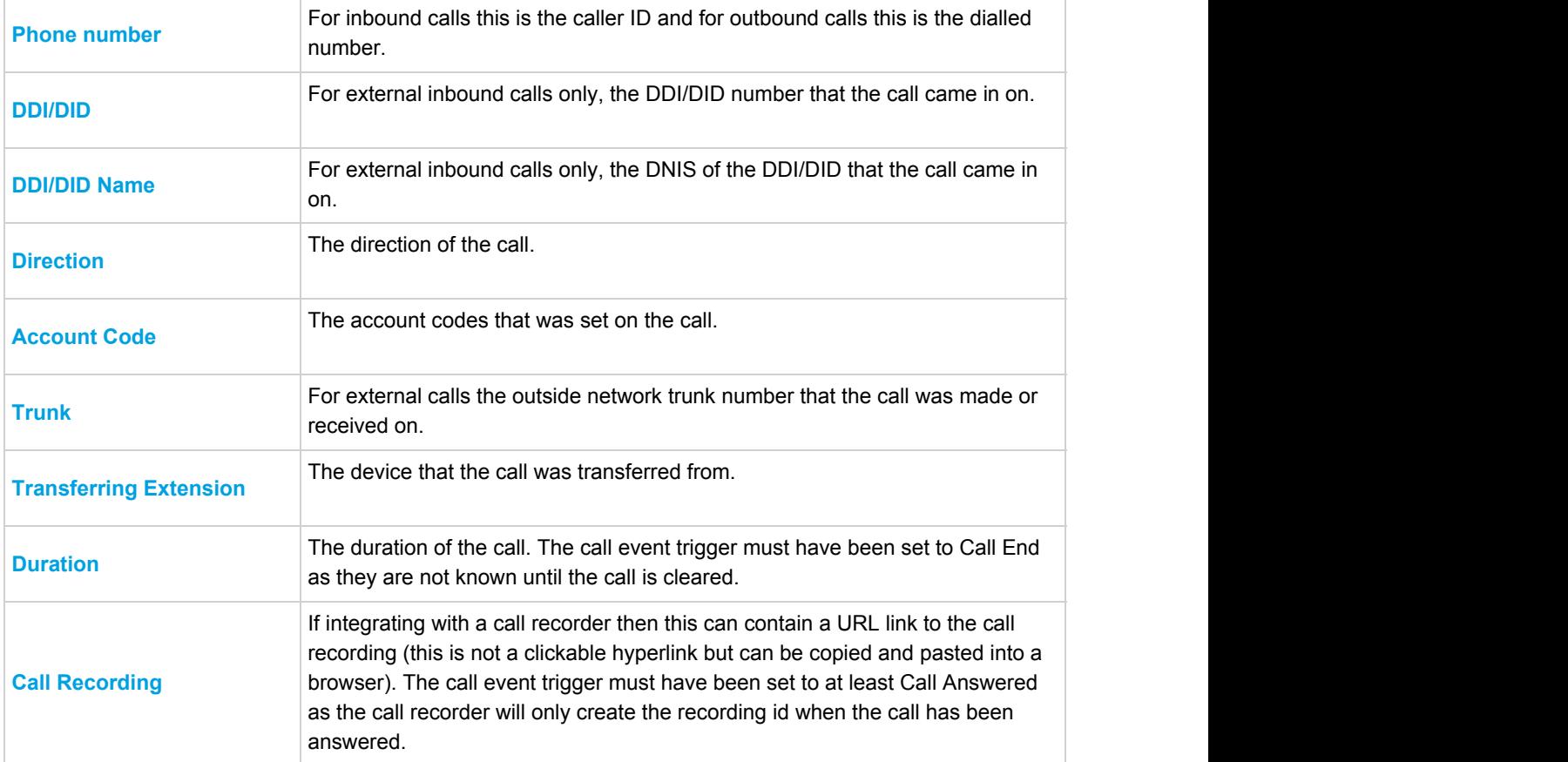

The plugin configuration has several options that can be set to determine how the record is created.

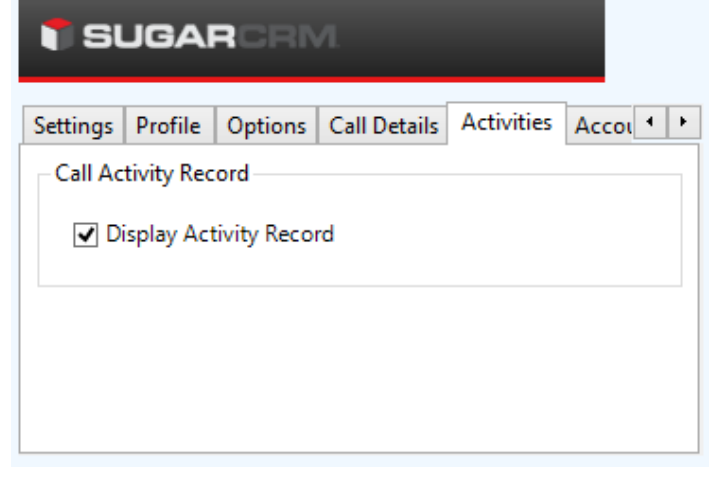

**Display activity record**: This will display the *Activity* form, if this is not set then the record will be created without the user seeing the form.

# **Configuration**

For any of the features there needs to be some basic configuration that needs to be performed to authenticate and allow access to Dynamics CRM.

#### **Settings and versions**

The supported version of SugarCRM can be seen on the *Settings* tab.

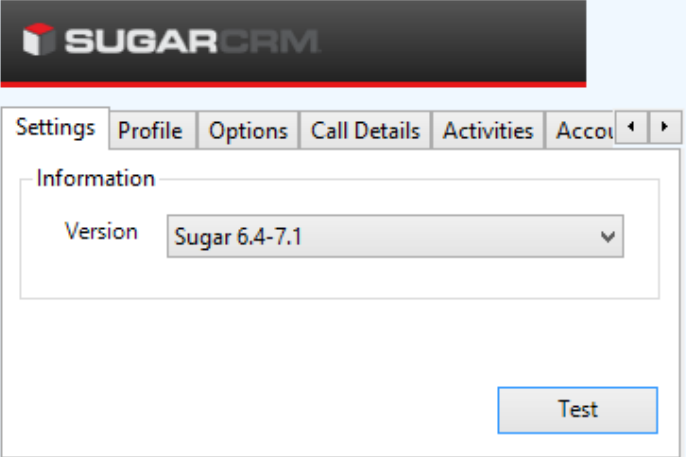

#### **Profile details**

The specific account details that will be used to connect to SugarCRM need to be set on the *Profile* tab.

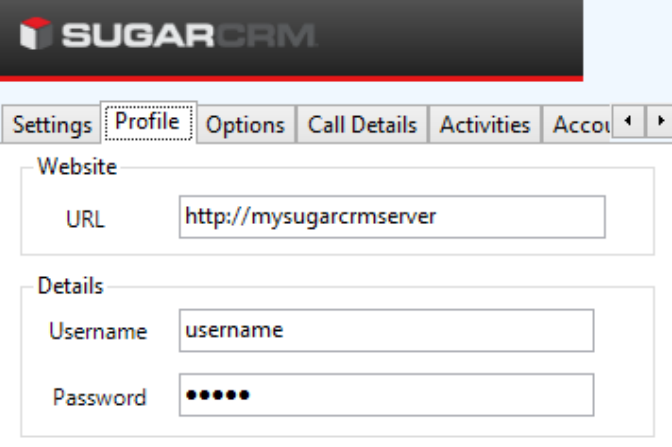

**URL**: This is the URL to the SugarCRM server.

**Username**: The username of the account used to login to SugarCRM for this user.

**Password**: The password used to access SugarCRM for this user.